# ROCKETBOT

#### **Instalar Módulo**

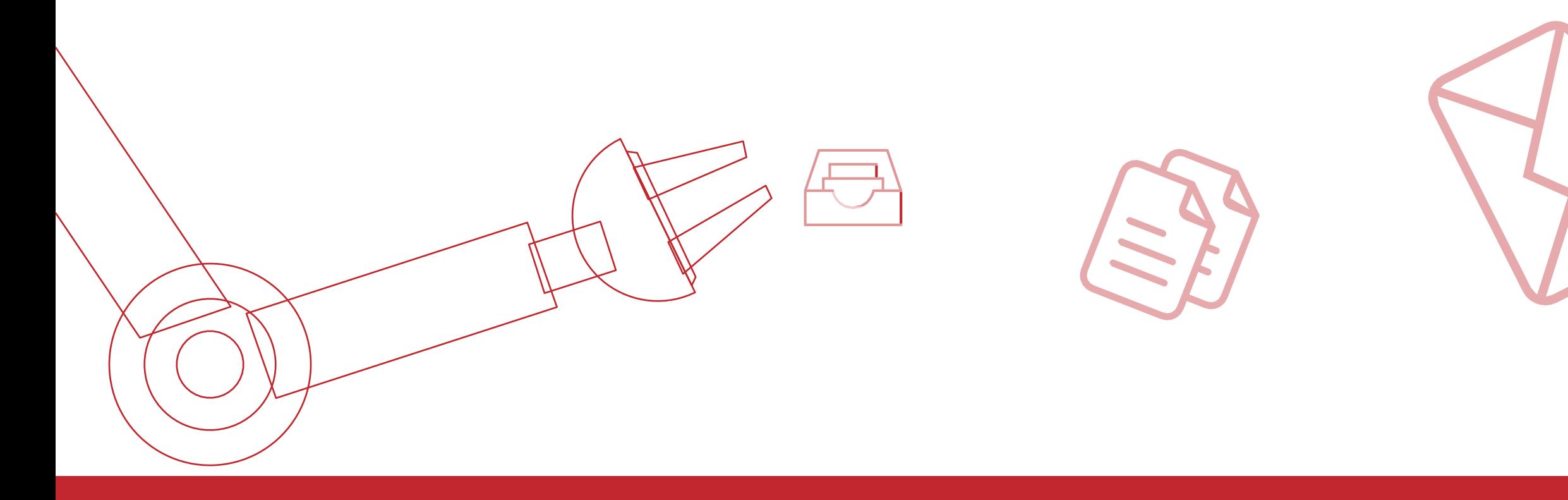

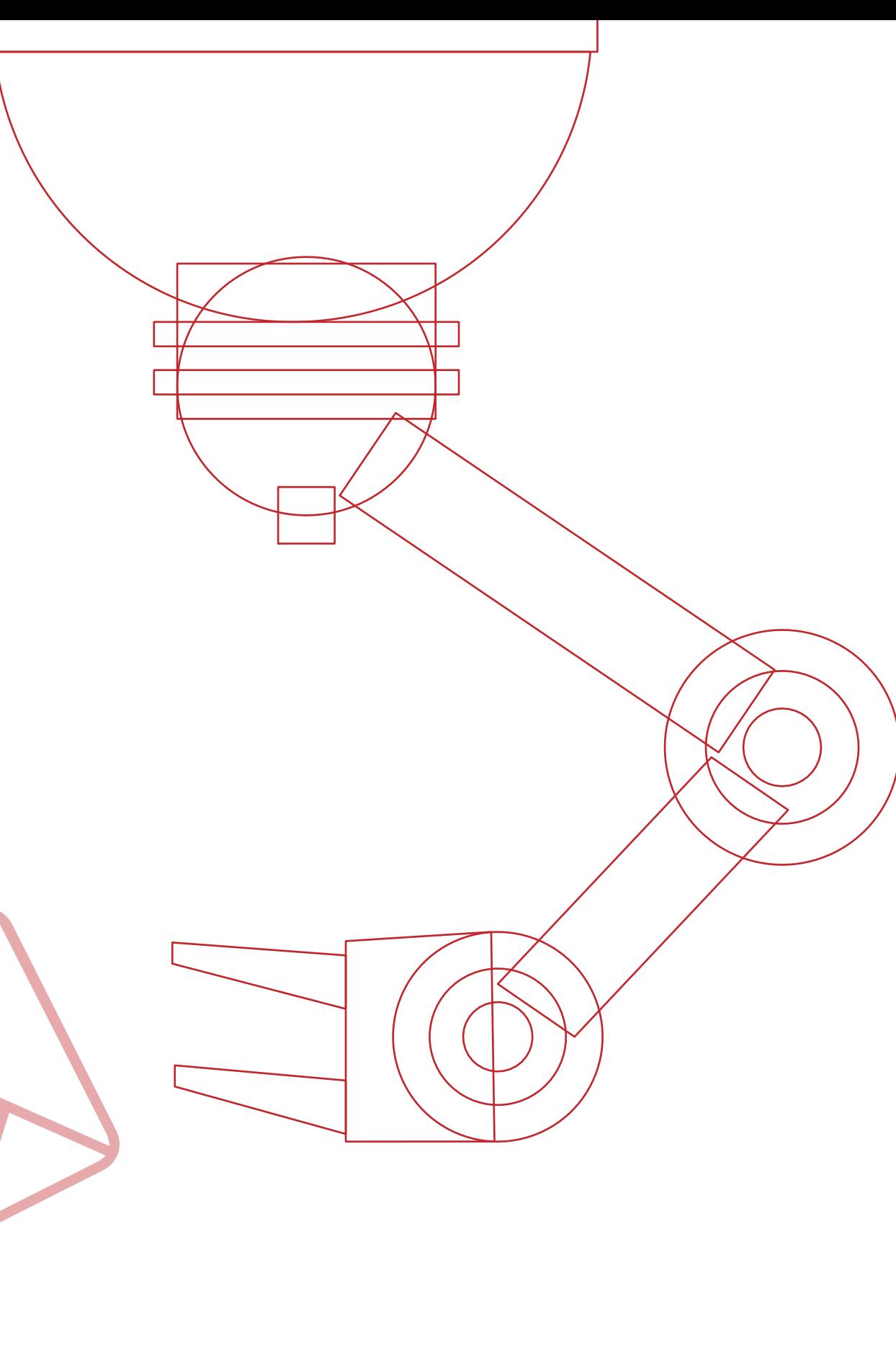

### Rocketbot Instalar Módulo

Para instalar un módulo, en este ejemplo "**KillBrowser**" debemos descomprimir el **zip** y copiar la carpeta en la carpeta "**modules**" que está dentro Rocketbot.

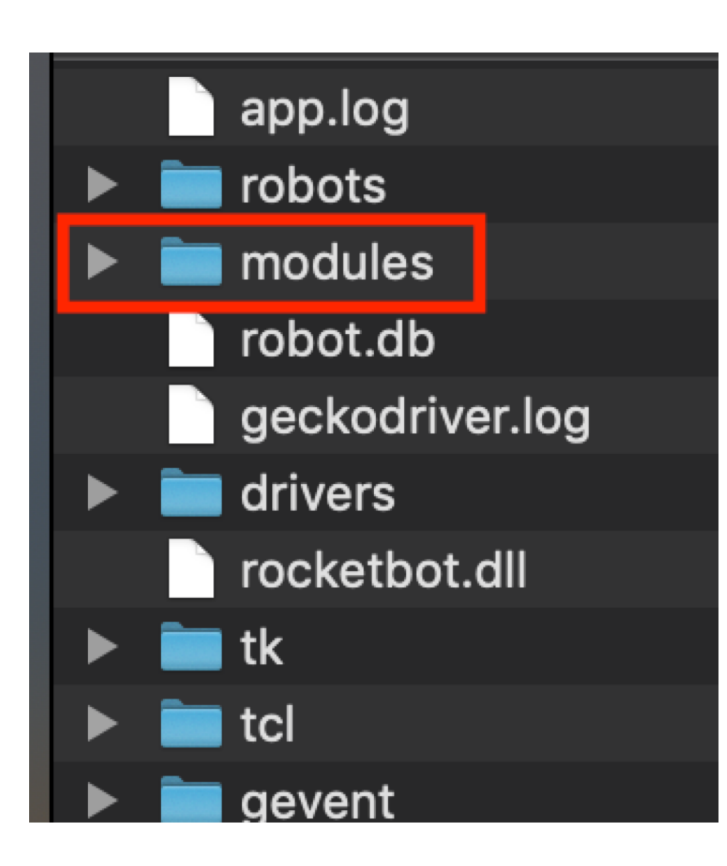

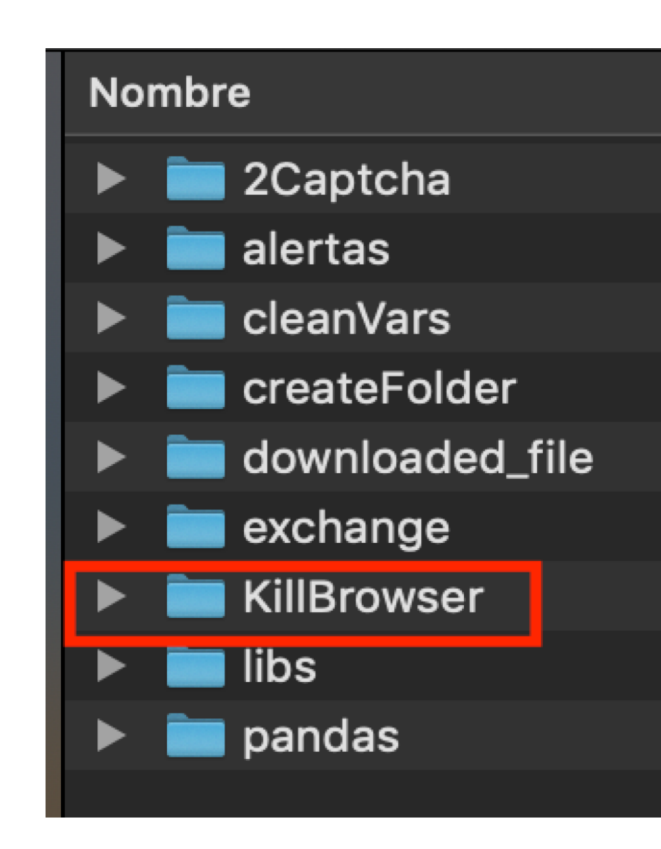

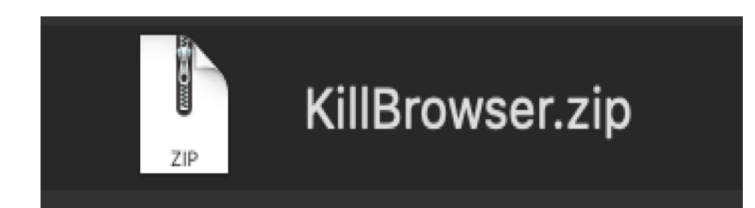

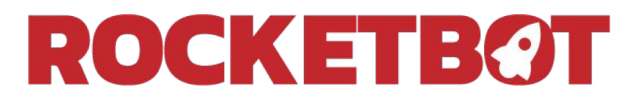

### Rocketbot Instalar Módulo

Ahora en la suite, en el apartado "**Mods**" nos aparecerá el nuevo módulo instalado: "**Cerrar Navegador**", con esto ya podemos utilizarlo como un comando más.

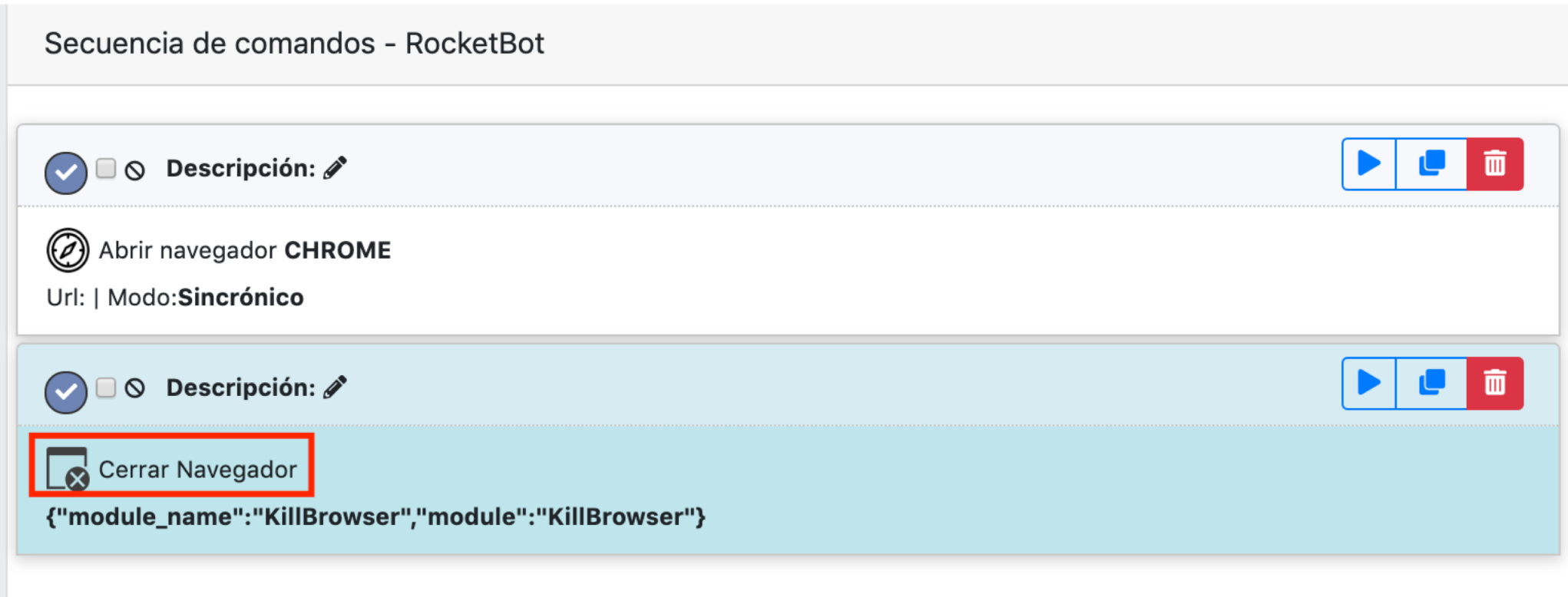

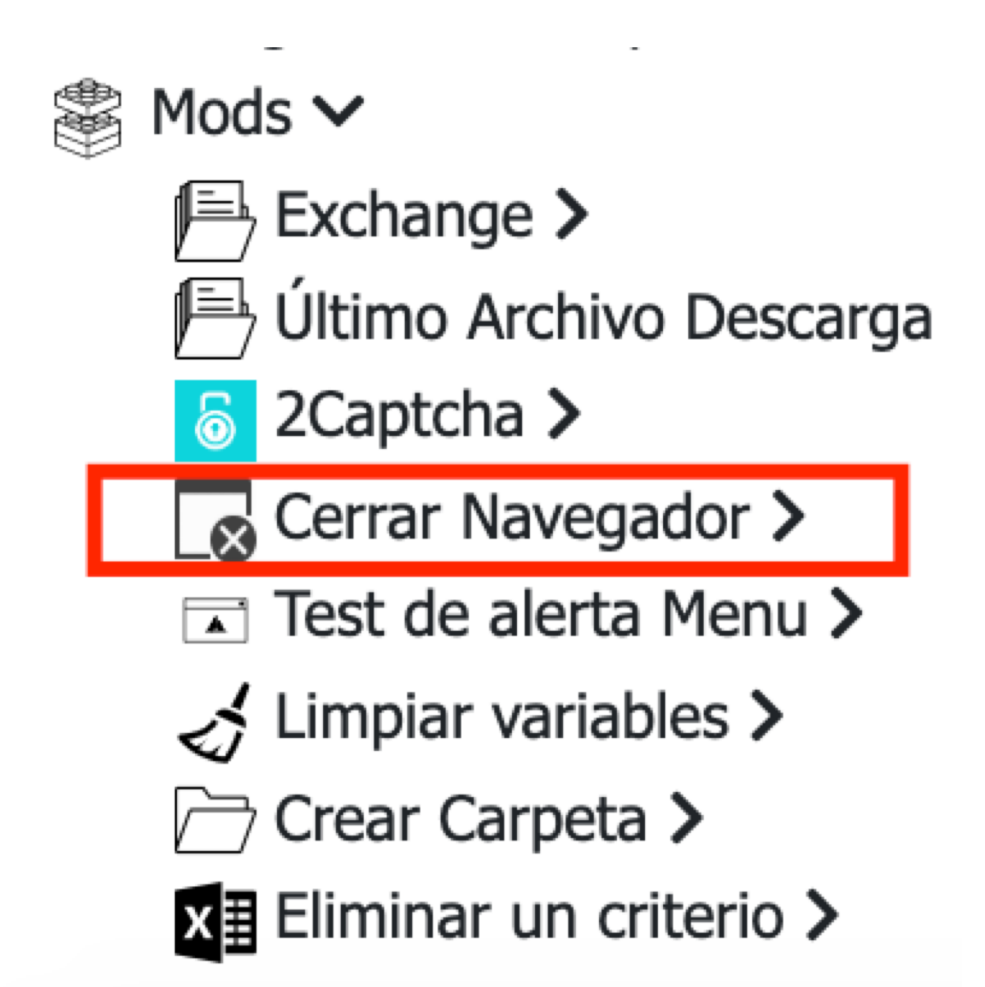

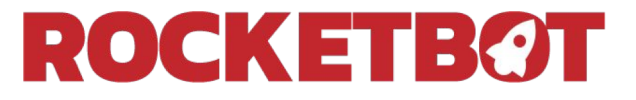

## ROCKETBOT

#### http://rocketbot.cl

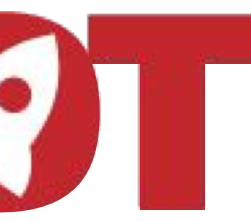